# **Amazfit PowerBuds Pro User Manual**

# **Contents**

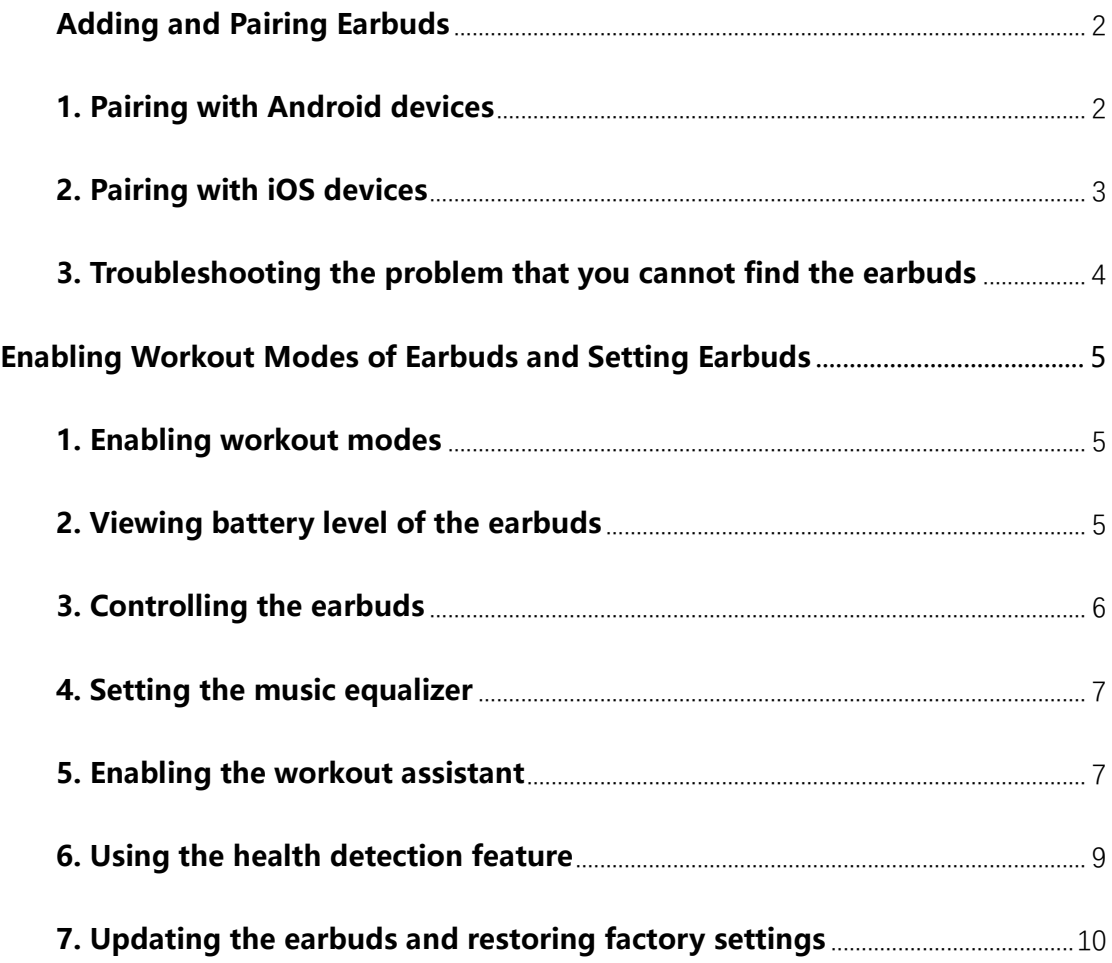

# <span id="page-1-0"></span>**Adding and Pairing Earbuds**

Amazfit PowerBuds Pro can be paired with any device that supports classic Bluetooth, such as mobile phones, laptops, tablets, TVs, Android watches, and desktop computers that support Bluetooth.

Before using the earbuds, pair the earbuds via Bluetooth as follows.

# <span id="page-1-1"></span>**1. Pairing with Android devices**

Before pairing, make sure the earbuds are fully charged. When you are pairing the earbuds, keep them in the charging case with the cover open.

# **1、Adding and pairing the earbuds via the Zepp app**

<1> Download the Zepp app, complete registration, and log in to the app.

<2> Go to Profile > My devices, and tap +Add. On the Select devices to pair page,

tap Earbuds > Amazfit PowerBuds Pro.

<3> The app will automatically search for nearby earbuds.

<4> After the app finds the earbuds, a pop-up window appears asking you to pair the earbuds. Tap Pair.

#### **2. Pairing the earbuds without using the app**

<1> Make sure the earbuds are fully charged, and then press and hold the button on the back of the charging case for 3 seconds until the white light flashes to enable the pairing mode of earbuds.

<2> Go to your mobile phone Settings > Bluetooth and then toggle the switch to on. It'll search for devices nearby. Tap Amazfit PowerBuds Pro listed.

### <span id="page-2-0"></span>**2. Pairing with iOS devices**

Because the iOS system functions differently from Android, the connection between the earbuds and the mobile is divided into two parts: classic Bluetooth and BLE. Classic Bluetooth is used for the music feature of the earbuds, and BLE is used for the connection between the earbuds and the Zepp app, for example, setting earbud features through the app.

### **1、Adding and pairing the earbuds using the Zepp app**

<1> Download the Zepp app, complete registration, and log in to the app.

<2> Go to Profile > My devices, and tap +Add. On the Select devices to pair page,

tap Earbuds > Amazfit PowerBuds Pro.

<3> The app will automatically search for nearby earbuds.

<4> The app will automatically establish a connection after searching for the earbuds. Go to Setting > Bluetooth on your mobile as instructed, and locate and tap Amazfit PowerBuds Pro to complete classic Bluetooth pairing.

#### **2. Performing classic Bluetooth pairing for iOS devices**

<1> If you have completed BLE connection first on the Zepp app, go to Setting > Bluetooth on your mobile, and locate and tap Amazfit PowerBuds Pro to complete Bluetooth pairing.

<2> If you have not used the Zepp app, press and hold the button on the back of the charging case for 3 seconds until the white light flashes, and then go to your mobile phone Settings > Bluetooth and then toggle the switch to on. It'll search for devices nearby. Tap Amazfit PowerBuds Pro listed to pair.

# <span id="page-3-0"></span>**3. Troubleshooting the problem that you cannot find the earbuds**

If you cannot find the earbuds during the pairing process, it is likely that the earbuds are not in the pairing state. The app will prompt you to check the status of the indicator on the charging case. If the LED indicator does not flash, press and hold the button on the back of the charging case as instructed until the white light flashes, and then try to search for and pair with the earbuds again.

# <span id="page-4-0"></span>**Enabling Workout Modes of Earbuds and Setting Earbuds**

Download the Zepp app and add the earbuds, and then you can work out with the earbuds on and set the earbuds.

#### <span id="page-4-1"></span>**1. Enabling workout modes**

<1> Connect to Zepp app for workouts.

The earbuds have a built-in PPG heart rate module, which can detect heart rate data in real time during workouts and save it to your personal account along with the workout results. You do not need to turn on the earbuds' workout mode separately. After you add and pair the earbuds using the Zepp app, the earbuds will automatically start detecting your heart rate upon you initiate a workout on the app. <2> Detect running.

With its built-in Gsensor and cutting-edge running detection algorithms, the earbuds can automatically detect and record running performance even when they are disconnected from the Zepp app. To enable this feature, tap Running detection on the device page.

After this feature is enabled, wear the earbuds before running. The earbuds will automatically enter the workout state and record workout data such as steps and heart rate. The next time you open the app, the earbuds will automatically upload the saved data to your personal account.

# <span id="page-4-2"></span>**2. Viewing battery level of the earbuds**

After completing Bluetooth pairing, you can view the real-time battery level of the earbuds in the system bar of your mobile. If you pair the earbuds on the Zepp app, go to Profile > Amazfit PowerBuds Pro to view the earbuds' battery level.

# <span id="page-5-0"></span>**3. Controlling the earbuds**

A built-in pressure sensor allows you to control the earbuds by pressing the earbuds. Simply pinch the stem of an earbud lightly with your index finger and thumb.

Long press: Switch among Active Noise Cancellation, Thru Mode on, and Turn off.

Short press once: Play/pause music, or answer/hang up a call.

Short press twice: Skip to the next song or reject a call.

Short press three times: Wake up the system voice assistant, such as Siri, Google Assistant, Alexa, etc.

If you use the Zepp app to connect the earbuds, you can also control the Active Noise Cancellation mode of the earbuds through the controls at the top of the device page. Four Active Noise Cancellation scenarios are available on the app.

To set the gestures you prefer to use your earbuds, tap Gesture Settings on the app. For long press, three options are selected by default. You can cancel any one of the options. For example, if you cancel Thru Mode on, the system switches between Active Noise Cancellation on and Active Noise Cancellation off after you long press the stem of the earbuds.

For short press once/twice/three times, you can choose among play/pause, previous song, next song, and wake up/disable voice assistant.

You can set gestures separately for left and right ears. To restore the factory settings state, tap Factory reset at the bottom of the page.

# <span id="page-6-0"></span>**4. Setting the music equalizer**

The earbuds support audio EQ settings. On the Amazfit PowerBuds Pro device page, tap Music equalizer and select a specific EQ mode you like. You can also fine-tune different music frequency ranges for any mode to create a more refined listening experience.

After settings, click Back, and your settings will be saved.

# <span id="page-6-1"></span>**5. Enabling the workout assistant**

Amazfit PowerBuds Pro offers multiple types of assistance in workout scenarios.

<1> Connecting to third-party apps

The earbuds can function as a heart rate monitor. It supports heart rate sharing to other apps during workouts, such as Runtastic, MayMyRun, and Keep.

Automatic: The earbuds will automatically detect whether you are working out to

determine whether to turn on heart rate monitoring, which helps conserve the earbuds' battery life.

Turn on (iOS)/Enable (Android): When this feature is on, the earbuds will continuously monitor heart rate when you wear them.

Turn off (iOS)/Disable (Android): This is the default option. The earbuds will not share heart rate data with any third-party apps.

After enabling this feature, ensure that you add the Bluetooth device A2030 to the third-party app. Once successfully connected, the earbuds will transfer the heart rate data in real time and display and save the data to the third-party app during workouts.

#### <2> Heart rate too high alert

When this feature is enabled, if the earbuds detect that the heart rate exceeds the preset value during a workout, they will play a tone to alert you that your heart rate is too high.

#### <3> Motion beat mode

When this feature is enabled, the earbuds will automatically enhance the bass during workouts to make the music beats more clear and lively.

#### <4> Tap for report

When the earbuds connect to the Zepp app during the workout, you can tap the

earbuds to broadcast the current workout data.

### <span id="page-8-0"></span>**6. Using the health detection feature**

Amazfit PowerBuds Pro not only cares for workouts, but cares more about your health.

#### <1> Hearing health

According to statistics from the World Health Organization (WHO), nearly 110 million young people worldwide have hearing loss issues due to prolonged use of electronic listening devices and excessively high volume while enjoying music. Amazfit PowerBuds Pro integrates the scientific advice provided by the WHO to provide a weekly recommended listening time by detecting your volume in real time. In principle, the upper limit of using earbuds should not exceed 40 hours per week. The louder the volume, the shorter the recommended listening time per week. If the volume is above 100dB, you may consume a week of recommended time in just ten minutes. In this way, the device protects your hearing.

<2> Cervical protection

Cervical protection is a unique feature of Amazfit PowerBuds Pro. The earbuds detect your head and neck posture in real time to prevent cervical fatigue.

The earbuds display the angle at which you habitually lower your head and tell you angle of inclination of your cervical vertebrae according to four levels: normal/mild/high/too high. The higher the angle, the greater the pressure on your cervical vertebrae, and the more attention you need to pay to cervical health in daily life.

After the Cervical Vertebrae Relax Reminder feature is enabled, the earbuds will detect your inactivity. If you wear the earbuds for a long time without obvious cervical movement, the earbuds will play a surround sound effect to alert you to get up, move around, and move your neck to relax your cervical vertebrae.

Note that when enabling the cervical protection feature for the first time, you need to follow instructions on the page to calibrate your sitting posture. Wear both earbuds at the same time. After starting calibration, keep your head and neck upright. The calibration takes about 5 to 10 seconds. After calibration is completed, the earbuds will play a tone.

#### <span id="page-9-0"></span>**7. Updating the earbuds and restoring factory settings**

#### <1> Update firmware.

If there is a firmware update, a red dot will appear on the right side of the Check for updates option on the device page. When updating the earbuds, take out both earbuds and keep them as close to the phone as possible until the update is successful.

<2> Restore factory settings.

To restore factory settings, tap Factory reset on the device page. After factory reset, all earbud settings will be restored to its original state, and the workout data stored in the earbuds will be cleared.